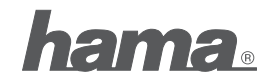

Hama GmbH & Co KG D-86651 Monheim/Germany www.hama.com

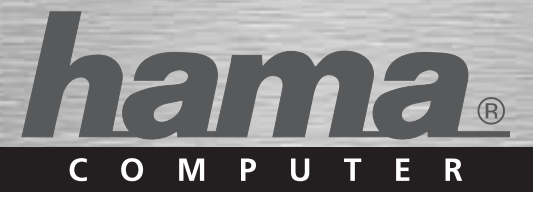

# S1110 2-Port KVM Switch **Datenumschalter**

**Data Switch** 

**Commutateur de données** 

00052347

# *O* Bedienungsanleitung

### Voraussetzungen

### Konsole

- · Ein VGA-, SVGA- oder Multisync-Monitor, der in der Lage ist, die höchste Auflösung darzustellen, die Sie auf einem der zu installierenden Computer verwenden möchten
- Fine PS/2-Maus
- $\bullet$ Eine PS/2-Tastatur

#### **Computer**

Auf den Computern, die mit dem System verbunden werden sollen, muss mindestens folgendes installiert sein:

- · Eine VGA-, SVGA- oder Multisync-Grafikkarte
- $\bullet$ Ein 6-poliger Mini-DIN-Mausport (PS/2)
- Ein 6-poliger Mini-DIN-Tastaturport (PS/2)

# **Hardwareübersicht**

- 1. Port-LEDs
- 2. KVM-Kabel
- 3. Lautsprecherbuche
- 4. Konsolports
- 5. PS/2-Mausanschluss
- 6. PS/2-Tastaturanschluss
- 7. Lautsprecherstecker
- 8. Stecker für Grafiksignal

# **Installation**

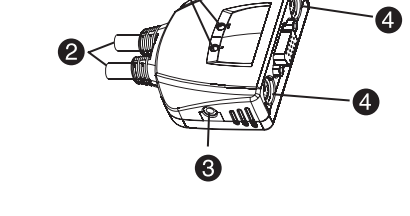

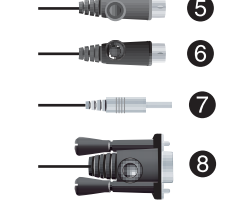

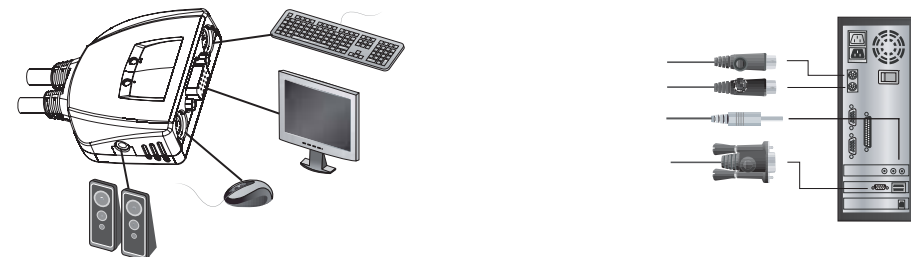

# Wichtia

- 1. Schalten Sie vor der Installation alle anzuschließenden Geräte aus. Bei Computern, die sich über die Tastatur einschalten lassen, müssen Sie den Netzstecker ziehen. Anderenfalls wird der Switch vom Computer gespeist.
- 2. Um eine Beschädigung Ihrer Geräte zu vermeiden, müssen alle angeschlossenen Geräte ordnungsgemäß geerdet sein.

# Zur Installation des S1110 müssen Sie die folgenden Schritte durchführen:

- 1. Verbinden Sie Tastatur, Maus, Monitor und Lautsprecher mit den Konsolports des S1110. Jede Buchse ist durch ein entsprechendes Symbol gekennzeichnet.
- 2. Verbinden Sie die Lautsprecher mit der dafür vorgesehenen Buchse am S1110. Dieser Schritt ist optional.
- 3. Verbinden Sie die am Gerät angebrachten KVM-Kabel für Tastatur. Monitor. Maus und Lautsprecher mit den entsprechenden Ports der zu installierenden Computer.
- 4. Schalten Sie Ihren Computer ein

Hinweis: Standardmäßig schaltet der S1110 auf den ersten Computer um, der eingeschaltet wird.

# **Bedienung**

# **1. Portauswahl per Hotkey**

Die Portumschaltung per Hotkey erfolgt grundsätzlich durch doppeltes Betätigen der Taste "Strg". [Strg] [Strg]

# **2. Startet den Autoscan-Modus**

Startet die automatische Umschaltung. Drücken Sie die Taste [Left Shift], und drücken Sie [Right Shift]. [Left Shift] [Right Shift]

# **Umschaltintervall**

Setzt das Intervall für den Autoscan-Modus auf n Sekunden, wobei n für eine Zahl zwischen 1 und 4 steht. [Left shift] [Right shift] [n]

**Hinweis:** Dabei steht n für die Wartezeit in Sekunden, bis auf den anderen Port umgeschaltet wird.. Ersetzen Sie n durch ein Zahl zwischen 1 und 4, wenn Sie diese Hotkey-Tastenkombination verwenden. (Siehe die folgende Tabelle.)

# **Tabelle Umschaltintervall**

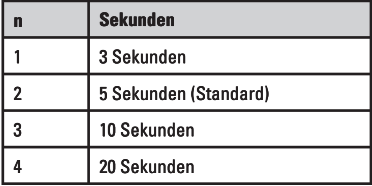

# **3. Zurücksetzen Autoscan-Modus**

Zurücksetzen der Einstellungen [Leertaste]

# **Problemlösung**

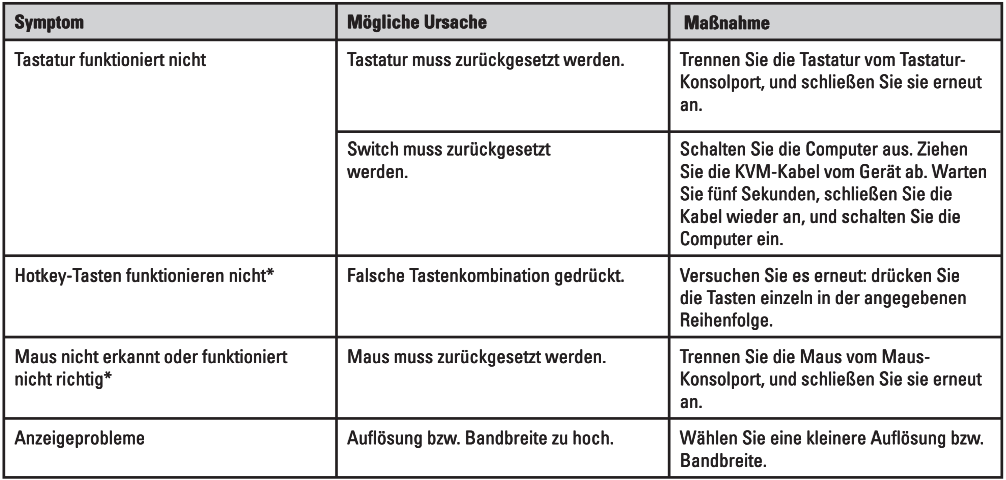

\* Einige Notebook-Computer, insbesondere der IBM Thinkpad und Toshiba Tecra haben bei der gleichzeitigen Benutzung von Maus und Tastatur Probleme. Um dies zu vermeiden, schließen Sie entweder nur die Tastatur oder nur die Maus an. Wenn Sie die Maus anschließen, müssen Sie die eingebaute Tastatur des Notebooks verwenden, sobald das Notebook als aktiver Computer ausgewählt wird.

# **Technische Daten**

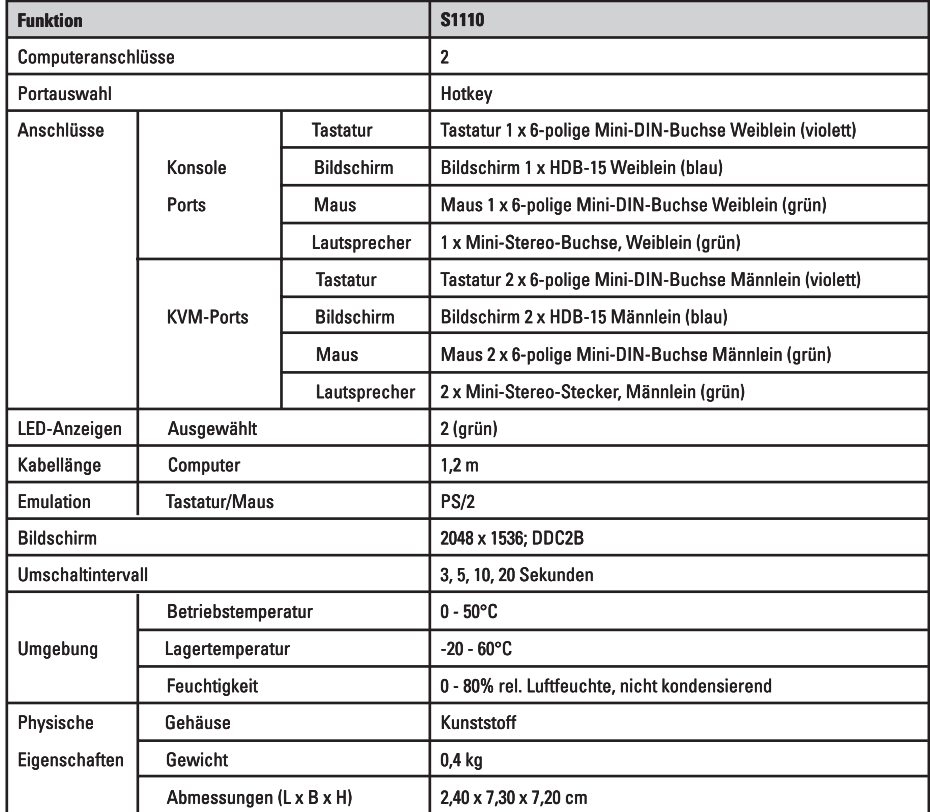

**Hinweis:** Bei Anschluss an DVI-I-Monitore wird ein zusätzlicher Adapter benötigt. (z. Bsp. Hama 45073 und/oder 45074)

# **GB** Operating Instruction

#### **Requirements**

#### Console

- $\bullet$ A VGA, SVGA, or Multisync monitor capable of the highest resolution that you will be using on any computer in the installation
- A PS/2 Mouse
- A PS/2 Keyboard  $\bullet$

#### **Computers**

The following equipment must be installed on each computer that is to be connected to the system:

- A VGA, SVGA or Multisync video port
- A 6-pin Mini-DIN (PS/2 style) mouse port
- A 6-pin Mini-DIN (PS/2 Style) keyboard port

# **Hardware Review**

- 1. Port LEDs
- 2. KVM Cables
- 3. Speaker Jack
- 4. Console Ports
- 5. PS/2 mouse connector
- 6. PS/2 keyboard connector
- 7. Speaker Plug
- 8. Video Connector
- 

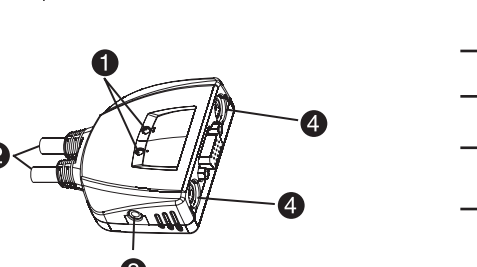

nu⊟‼

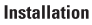

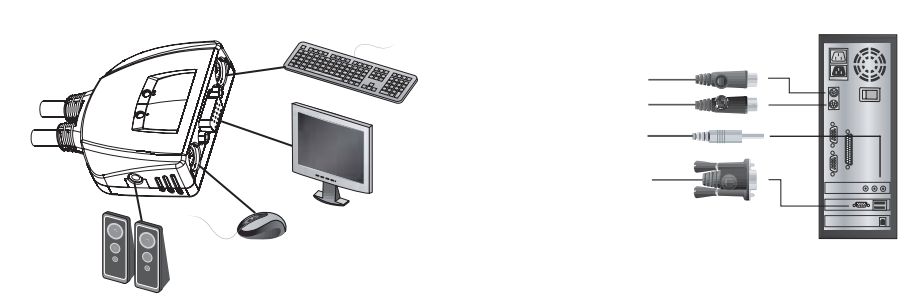

# Important

- 1. Before you begin, make sure that the power to all the devices you will be connecting has been turned off. You must unplug the power cords of any computers that have the Keyboard Power On function. Otherwise, the switch will receive power from the computer.
- 2. To prevent damage to your equipment, make sure that all the devices you will be connecting are properly grounded

# Installing your new S1110 involves the following steps:

- 1. Plug your keyboard, monitor, mouse and speaker into the Console ports on the S1110. Each port is labeled with an appropriate icon.
- 2. Plug your speakers into the S1110's speaker jack. Note: This step is optional
- 3. Plug the attached KVM cables' keyboard, monitor, mouse and speaker connectors into their respective ports on the computers you are installing.
- 4. Turn on the power to the computers.

Note: The S1110's Power On default is to link to the first computer you turn on.

### **Operation**

# **1. Hotkey Port Selection**

All hotkey port switches begin with tapping the Ctrl key twice. [Ctrl] [Ctrl]

# **2. Invokes Auto Scan Mode**

Starts Auto Scan. Press and release the [Left Shift] key, and then press the [Right Shift] key. [Left Shift] [Right Shift]

**Scan Interval**

Sets the Auto Scan interval to n second intervals - where n is a number from 1 – 4. [Left shift] [Right shift] [n]

**Note:** The n stands for the number of seconds that the focus dwells on a port before switching to the other one. Replace the n with a number between 1 and 4 when entering this hotkey combination. (See the table, below.)

# **Scan Interval Table**

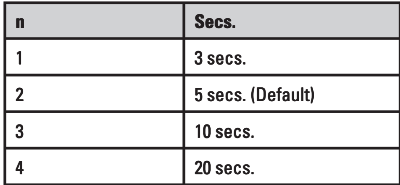

# **3. Reset autoscan mode**

Reset the settings [space bar]

### **Troubleshooting**

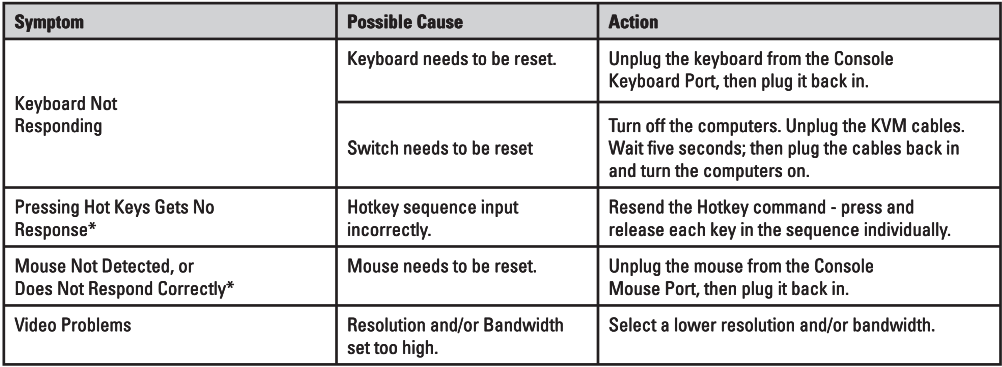

\* Some Notebooks, notably the IBM Thinkpad and Toshiba Tecra, have trouble when their mouse and keyboard ports are used simultaneously. To avoid this, only connect the mouse port or the keyboard port. If you connect the mouse port, you will need to use the notebook's keyboard when the notebook becomes the active computer.

# **Specifi cations**

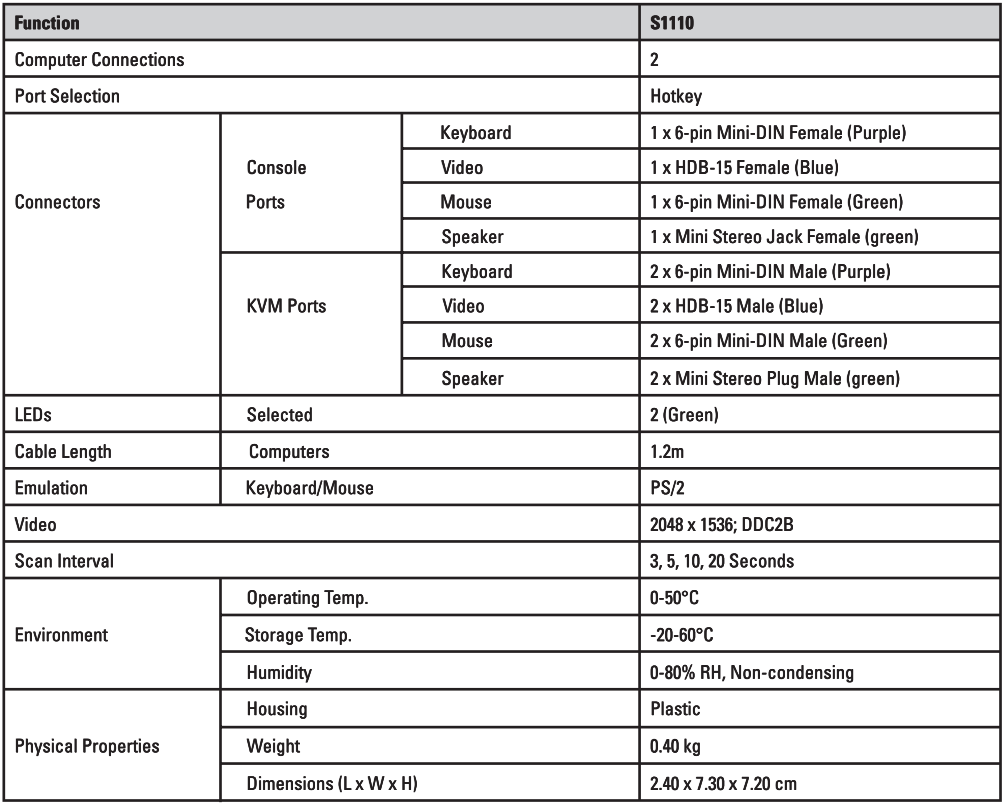

**Note:** An additional adapter is required to connect to a DVI-I monitor. (for example Hama 45073 and/or 45074)

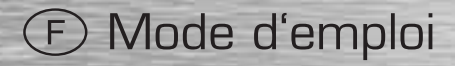

### **Configuration minimale**

# Console

- Un moniteur VGA, SVGA ou Multisync prenant en charge la plus élevée des résolutions utilisées sur les ordinateurs de l'installation
- Une souris PS/2
- Un clavier PS/2  $\bullet$

# **Ordinateurs**

Les composants suivants doivent être installés sur chaque ordinateur qui sera connecté au système :

- · Une carte vidéo VGA, SVGA ou Multisvnc
- Un port souris mini-DIN à 6 broches (type PS/2)
- $\bullet$ Un port clavier mini-DIN à 6 broches (type PS/2)

# Aperçu du matériel

- 1. Vovants des ports
- 2. Câbles KVM
- 3. Prise (femelle) de haut-parleurs
- 4. Ports de console
- 5. Connecteur de souris PS/2
- 6. Connecteur de clavier PS/2
- 7. Prise (mâle) de haut-parleurs
- 8 Prise vidéo

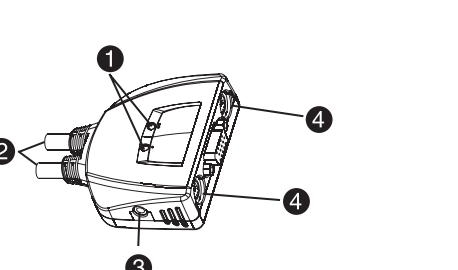

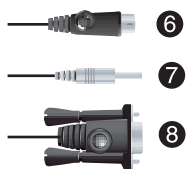

#### Installation

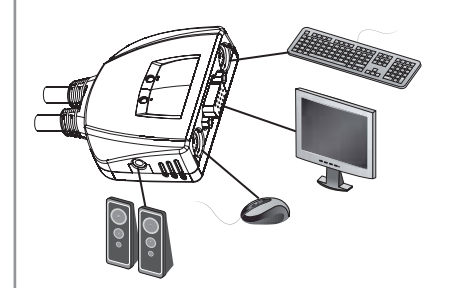

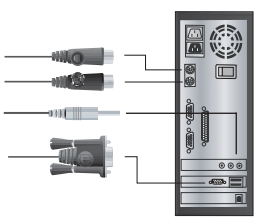

#### Important

- 1. Avant de commencer, vérifiez que tous les périphériques à connecter ont été éteints. Vous devez débrancher les câbles d'alimentation des ordinateurs disposant de la fonction de mise sous tension à partir du clavier. Sinon, le commutateur sera alimenté par l'ordinateur.
- 2. Pour éviter d'endommager votre appareil, assurez-vous que tous les périphériques connectés sont correctement mis à la terre,

# Pour installer votre nouveau S1110, suivez ces étapes :

- 1. Branchez votre clavier, votre écran, votre souris et votre haut-parleurs dans les ports de console du S1110. La fonction de chaque port est indiquée par un pictogramme.
- 2. Branchez vos haut-parleurs dans la prise de haut-parleurs du S1110. Remarque : Cette étape est facultative.
- 3. Branchez les connecteurs clavier, écran et souris des câbles KVM liés dans leurs ports respectifs sur les ordinateurs avec lesquels vous utiliserez KVM.
- 4. Allumez les ordinateurs.

Remarque : Dans sa configuration de démarrage (par défaut), le S1110 établit une liaison avec le premier ordinateur que vous allumez.

# **Fonctionnement**

# **1. Sélection de ports à l'aide de raccourcis clavier**

Pour sélectionner un port à l'aide de raccourcis clavier, vous devez dans un premier temps appuyer deux fois sur la touche Ctrl. [Ctrl] [Ctrl]

# **2. Invoque le mode Recherche automatique**

Démarre la recherche automatique. Appuyez sur la touche [Left Shift], et appuyez sur [Right Shift] [Left Shift] [Right Shift]

# **Intervalle de recherche**

Définit l'intervalle de recherche automatique sur n secondes, où n est un nombre compris entre 1 et 4. [Left shift] [Right shift] [n]

**Remarque :** la lettre n représente l'intervalle de temps (en secondes) avant le passage d'un port à l'autre. Remplacez la lettre n par un chiffre compris entre 1 et 4 lorsque vous appuyez sur une combinaison de touches de raccourci (voir le tableau ci-dessous).

# **Tableau des intervalles de recherche**

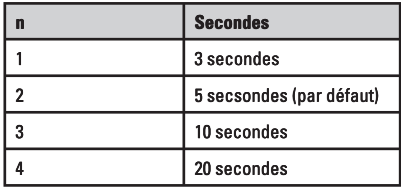

# **3. Changer le mode d'autoscan**

Changer les réglages [touche d'espacement]

# **Dépannage**

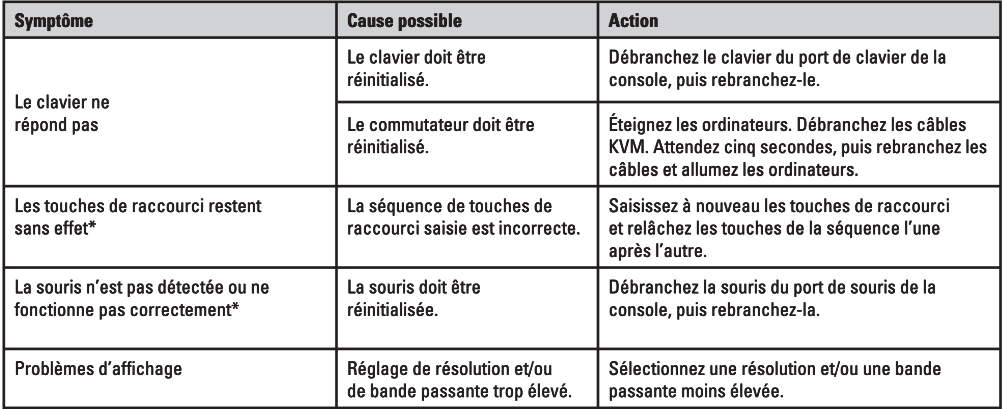

\* Certains ordinateurs portables, notamment l'IBM Thinkpad et le Toshiba Tecra, rencontrent des diffi cultés lorsque leurs ports souris et clavier sont utilisés simultanément. Pour éviter cela, ne branchez que le port souris ou le port clavier. Si vous branchez le port souris, vous devrez utiliser le clavier de l'ordinateur portable lorsque l'ordinateur portable devient l'ordinateur actif.

# **Spécifi cations**

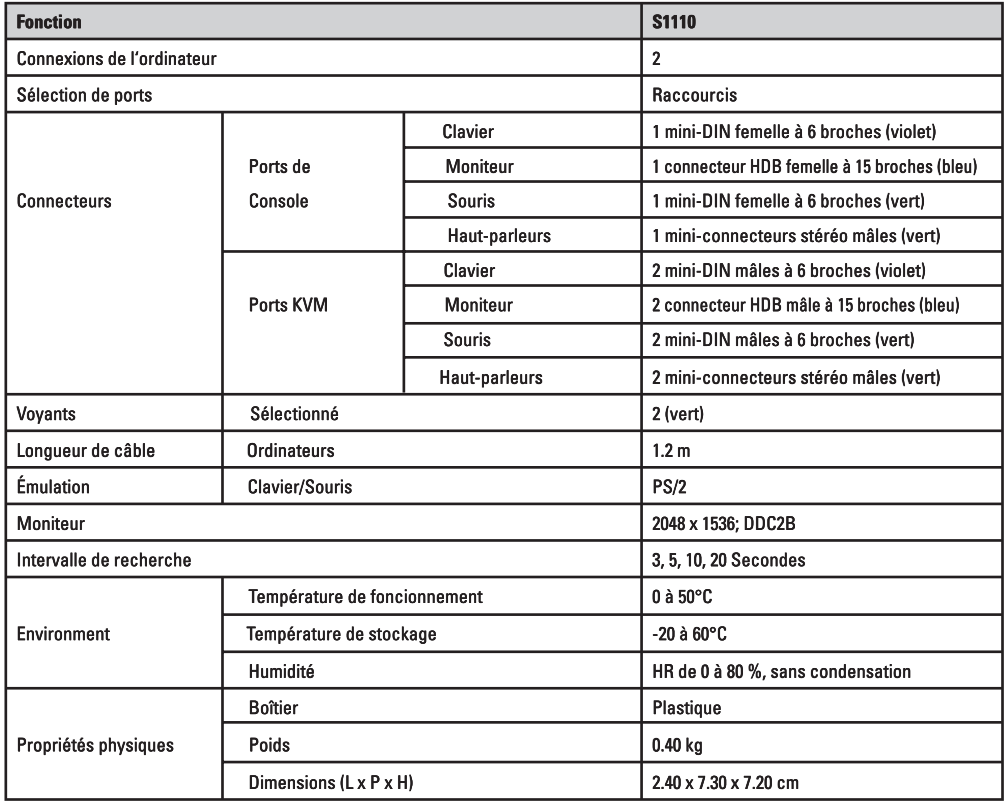

**Remarque :** Un adaptateur est indispensable en cas de raccordement à des moniteurs DVI-I (Hama 45073 et/ou 45074, etc.).

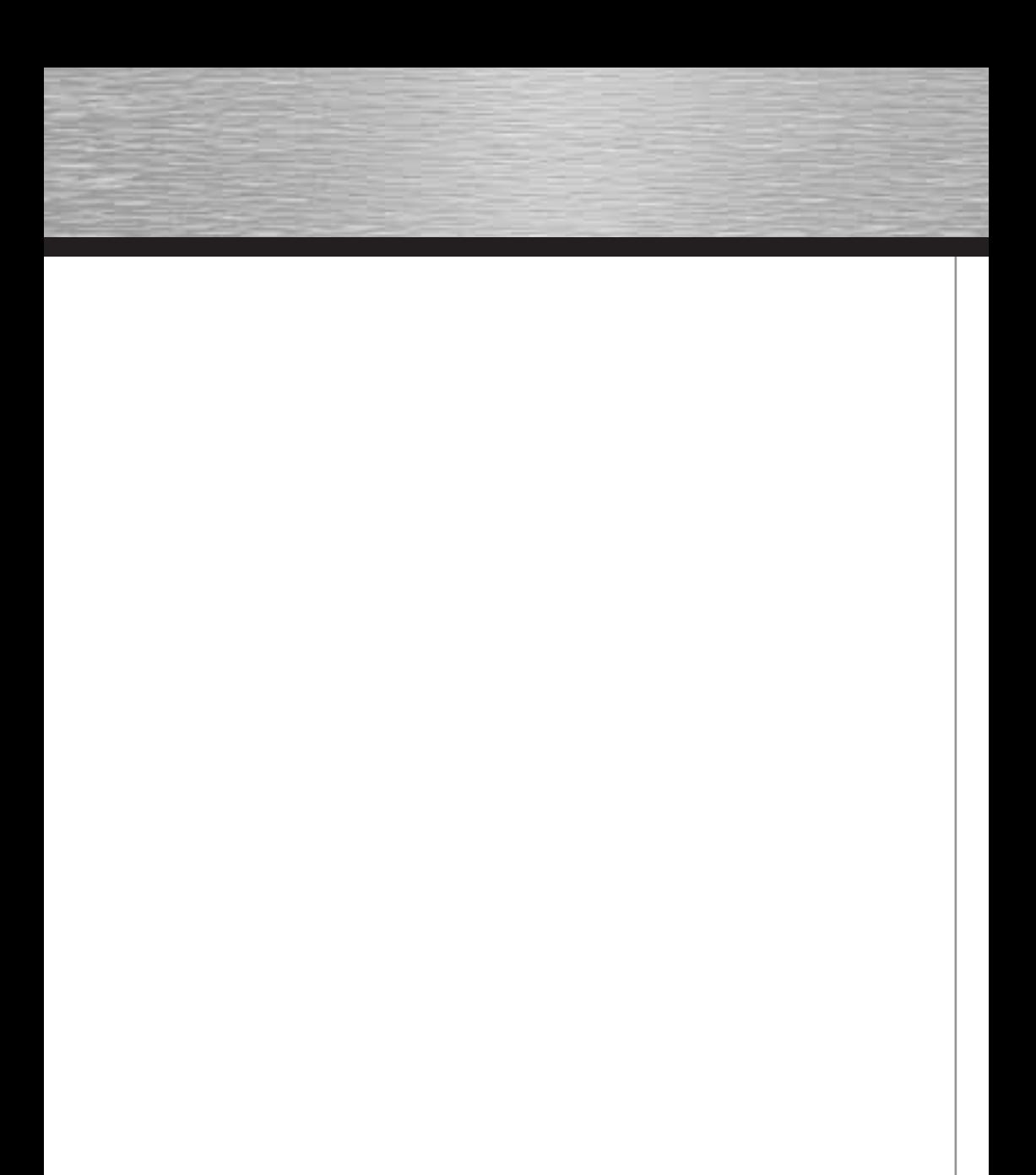